Hallo Zusammen,

Bringe es nicht fertig meinen Test Shop wie DB zum Funktionieren zu bringen.

Habe auf dieser Seite zwar was gefunden ( labelle 2015) und ich hatte die Hoffnung das sich mein Problem löst, die Hoffnung war von kurzer Dauer!!

Die Automatische Registrierung funktionier bis zur Rückantwort , (sehe auf dem Admin das es funktioniert hat) aber wenn ich dann mein Login und PW eingebe meldet er , "Ihr Konto wurde nicht aktiviert".

Gem Webland (Provider) sieht er die die Validierte Adresse.

### **Daten**

Provider Webland.ch Server Microsoft PHP 7.3.22 MySQL 5.7 ( Auch 8 verfügbar, aber W5 hat anscheinend ein Problem damit)

Ich kann euch gerne die Adresse der Test Seite angeben,

Die Test Seite wurde in einem Unterordner aufgebaut ( www. ............. .ch/ TestDB/ home.html)

( Habe noch an der echten Homepage versucht, macht aber keinen Unterschied ( www. …. .ch/home .html)

Was mache ich falsch?

Gruss Beat

#### Problem

Ich registriere mich

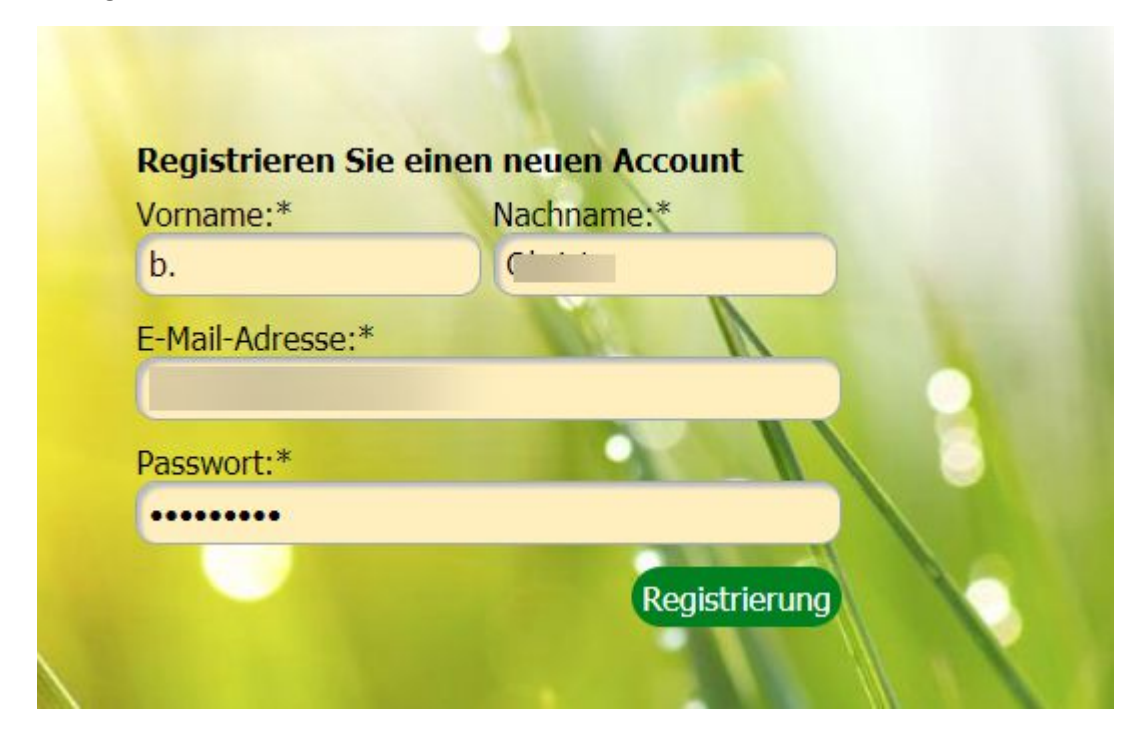

#### Es wird bestätigt

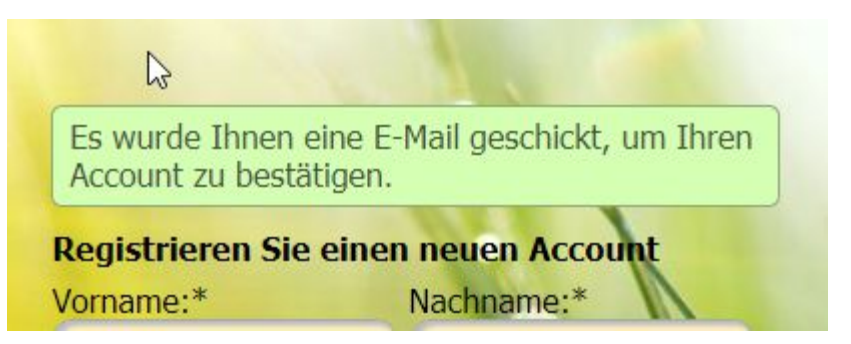

Das Validierungsmail kommt an und ich bestätige es via drücken des Links

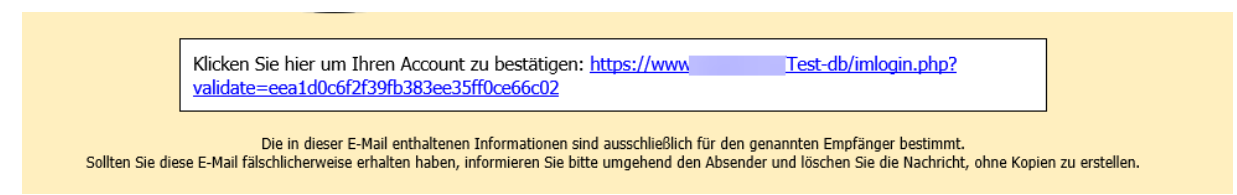

Und komme wieder retour auf meine Seite.

- A. Ist die Seite nun zweimal offen
- B. Irgendwie ist das Login eingeschaltet.

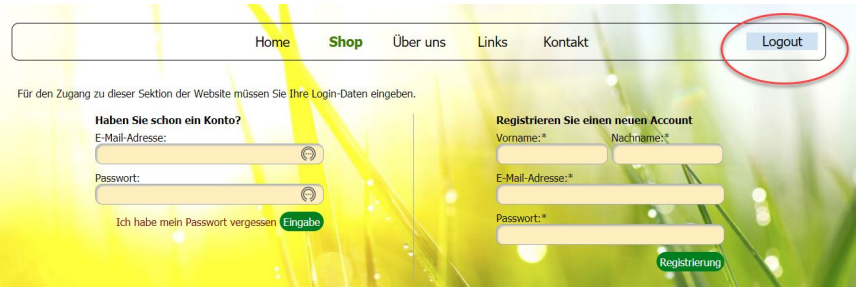

Aber ich leider heisst das nicht das ich im Shop irgendwas manchen kann

Drücke auf den Logout Knopf und gebe mein Daten ein.

Nach deren Eingabe drücke ich auf Eigabe und es erscheit …….. «Ihr Konto wurde noch nicht Aktiviert. « Und komme nicht weite!!!

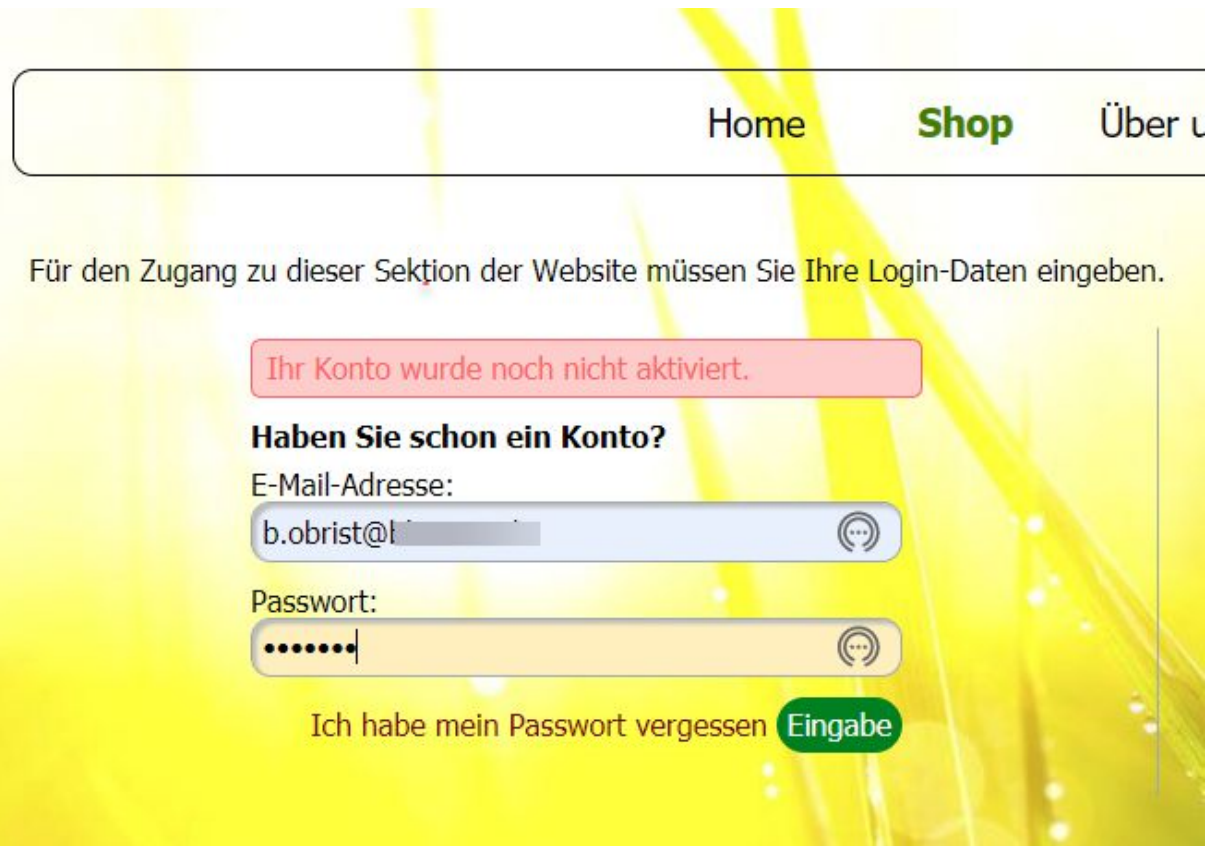

Mein Provider konnte festellen das die Anmeldung auf der MySQL DB drauf ist.

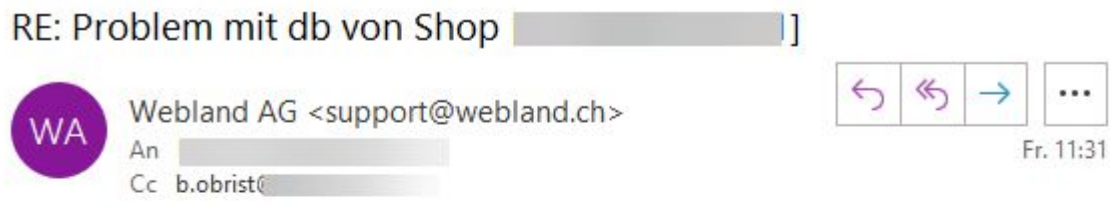

Sehr geehrter Herr Obrist

Ich habe die Sachlage mal analysiert und dabei einen Weblandbenutzer in Ihrem Testshop angelegt.

Nach Eingabe der Daten wurde der Benutzer in der Datenbank "Lestdb" angelegt. Nach Auswahl des Validierungslinks wurde in der Tabelle "login" der Wert in der Spalte "Validated" für diesen Benutzer von 0 auf 1 geändert. Soweit scheint dies korrekt zu funktionieren.

# **WEBSITE TEST**

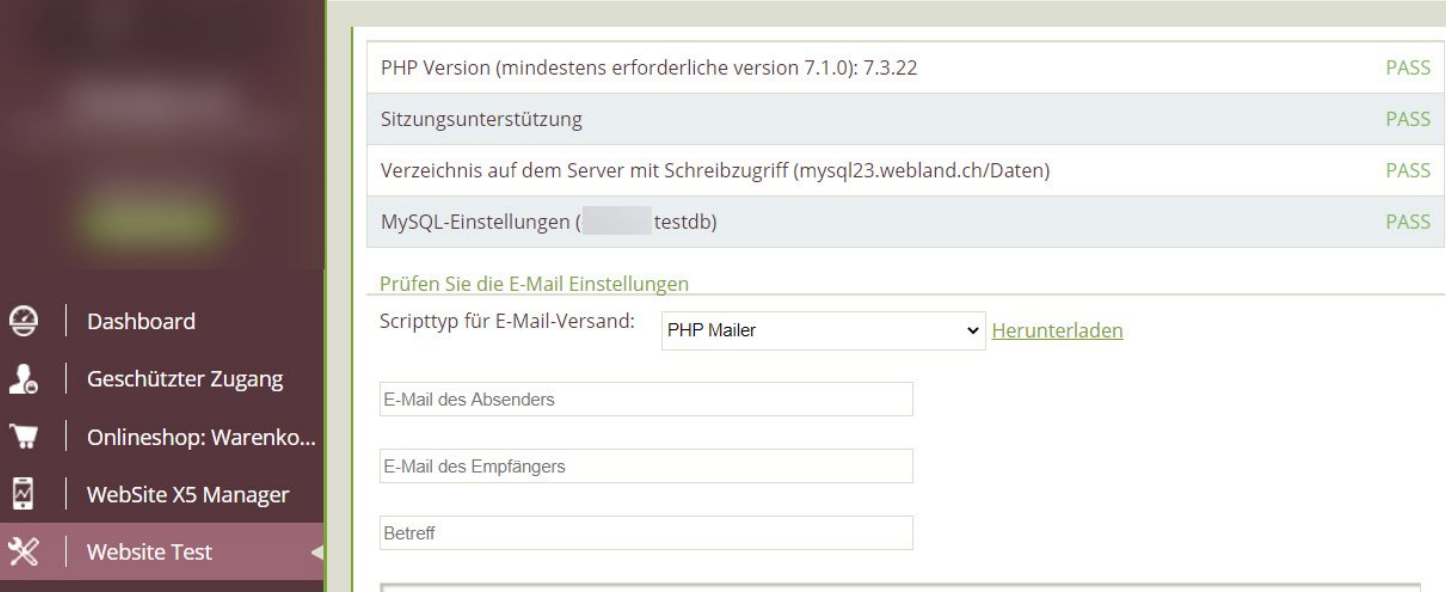

## Einstellungen W5

 $\lambda$ 

 $\overline{\mathbf{r}}$ 

⊠

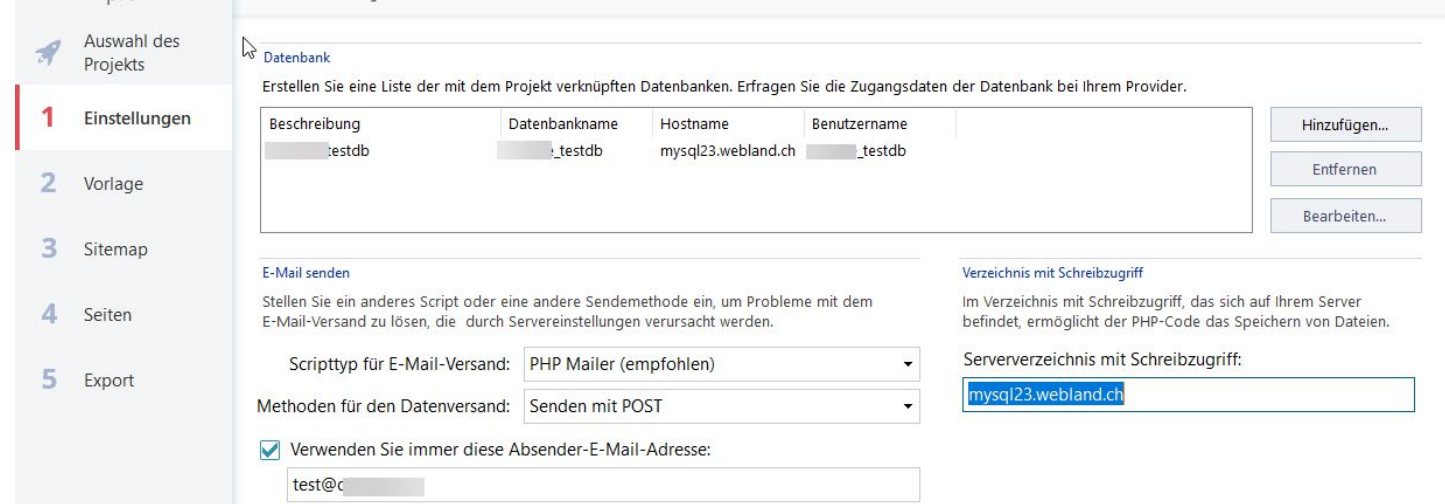

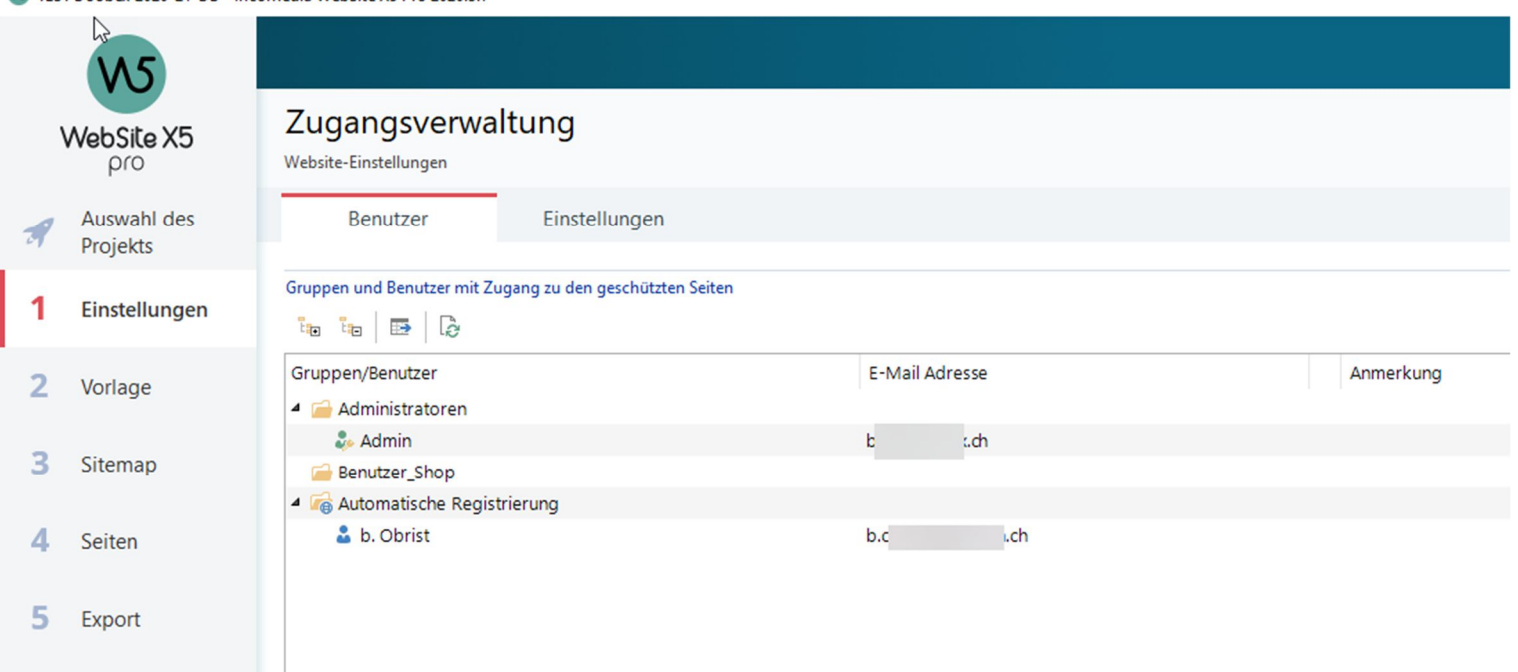

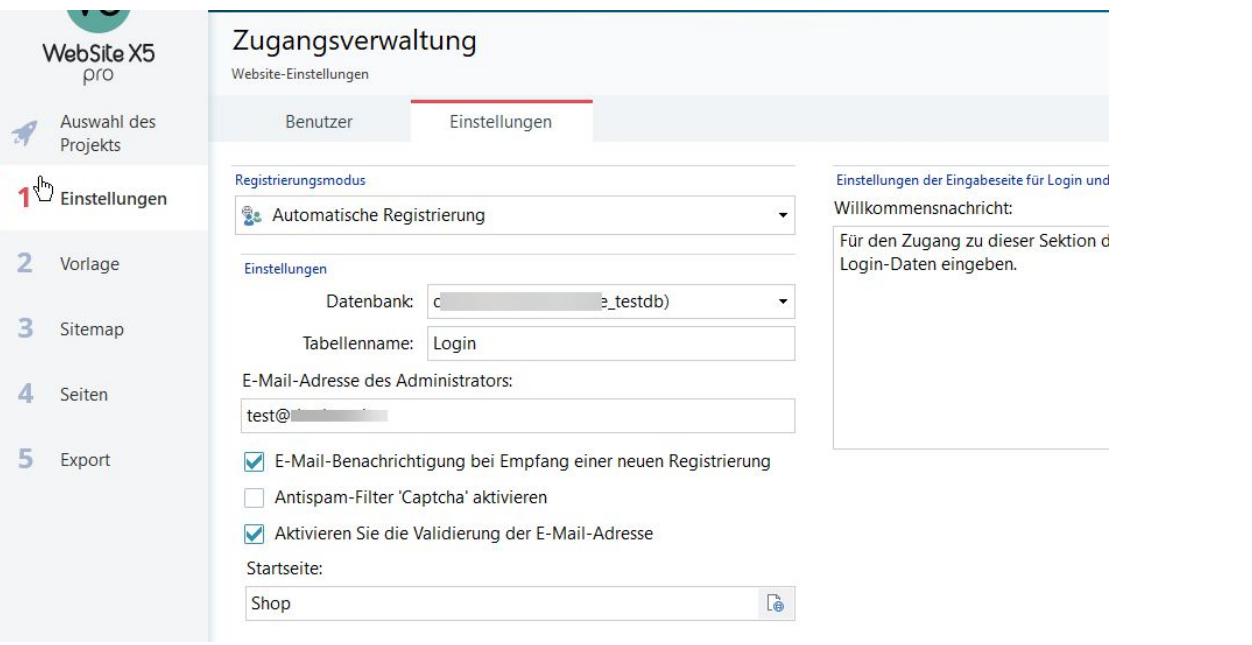

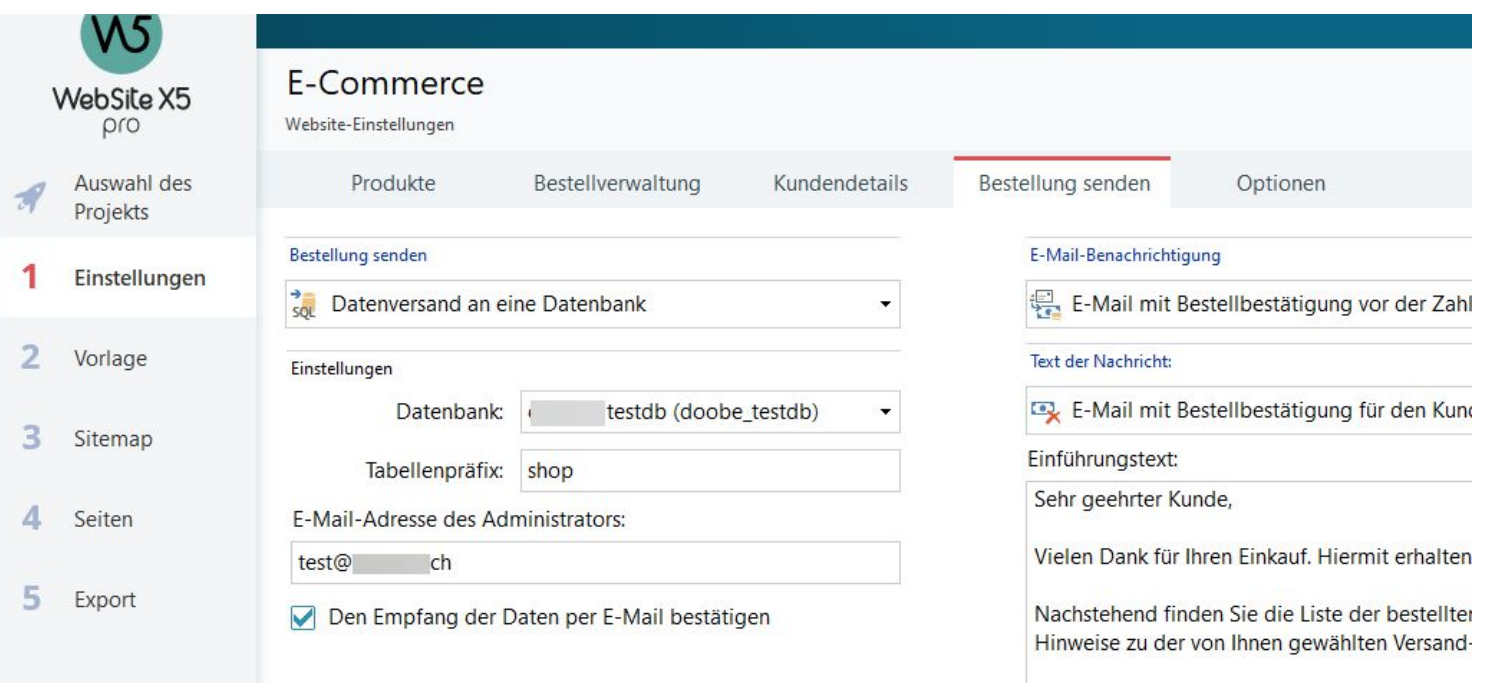

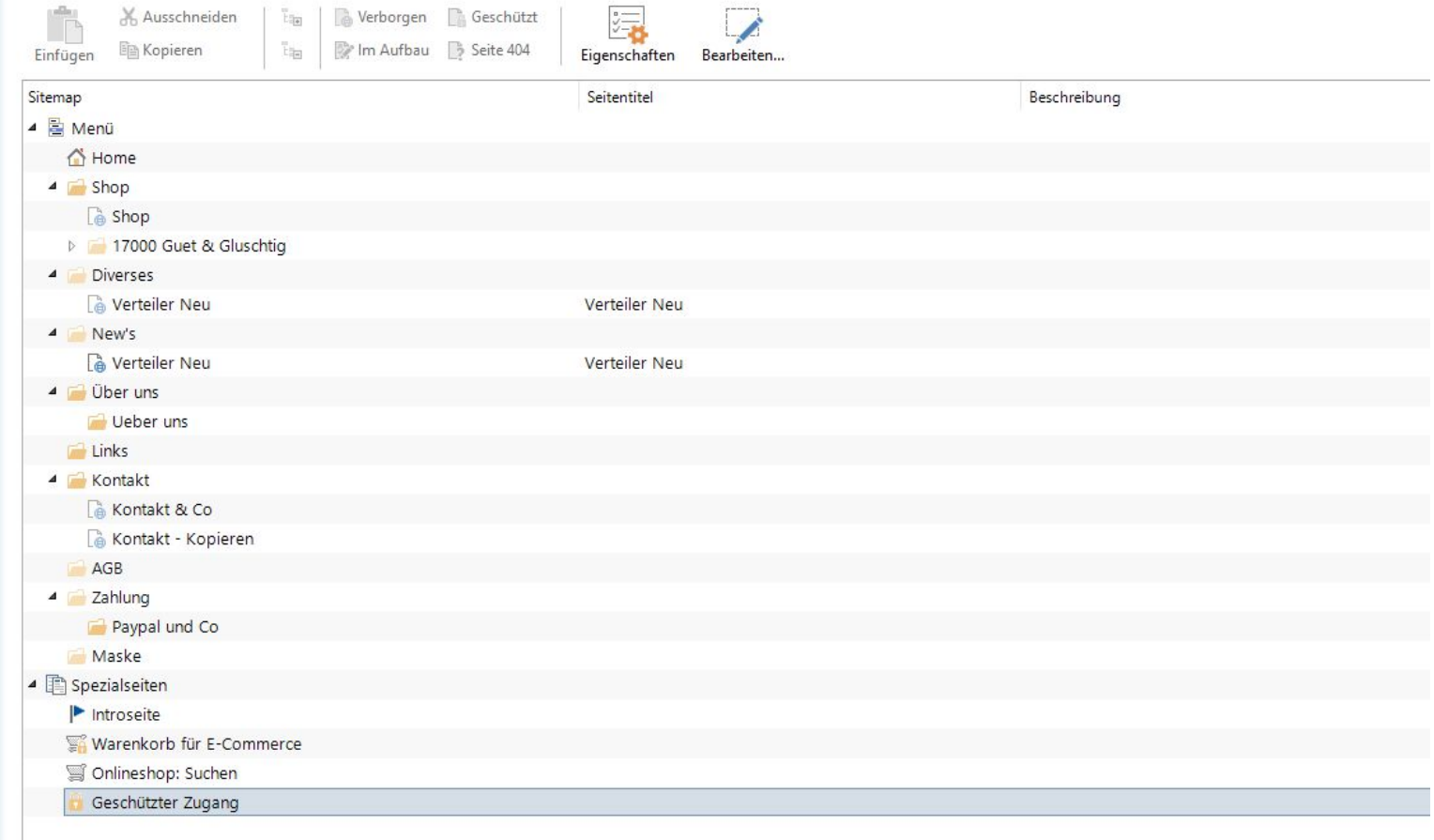

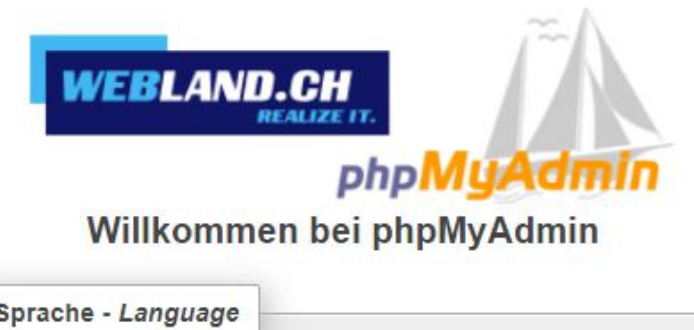

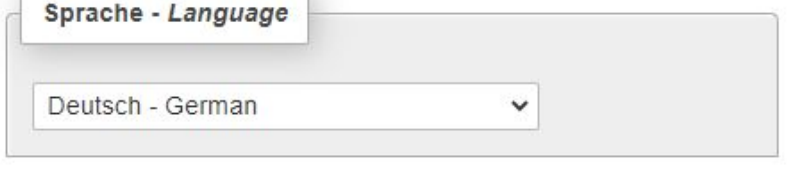

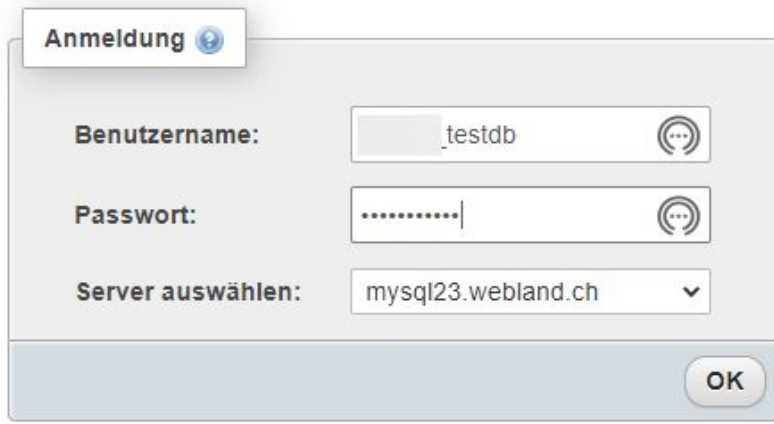

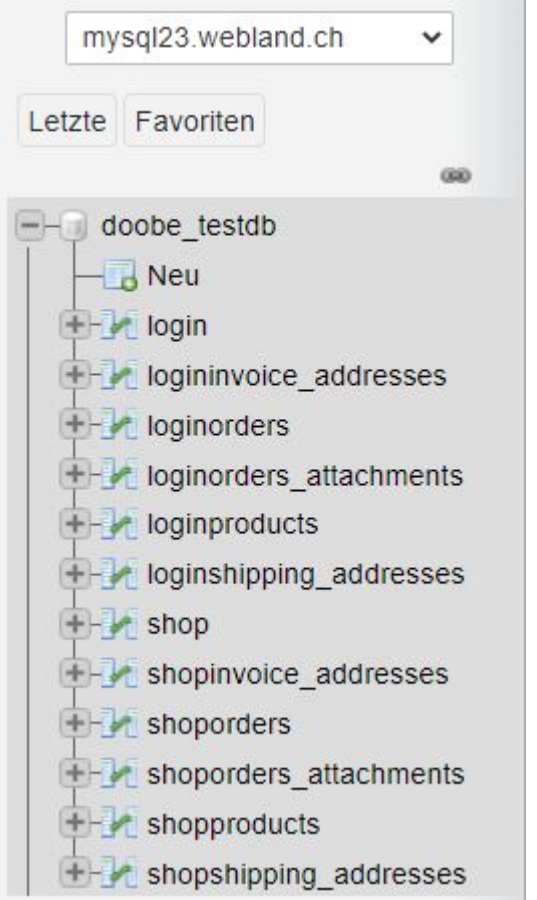